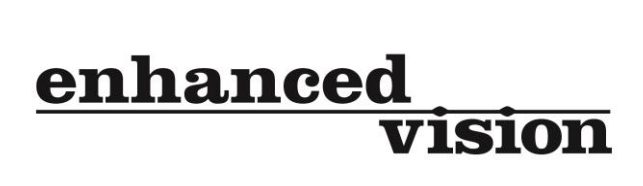

# **Ultra Pack**

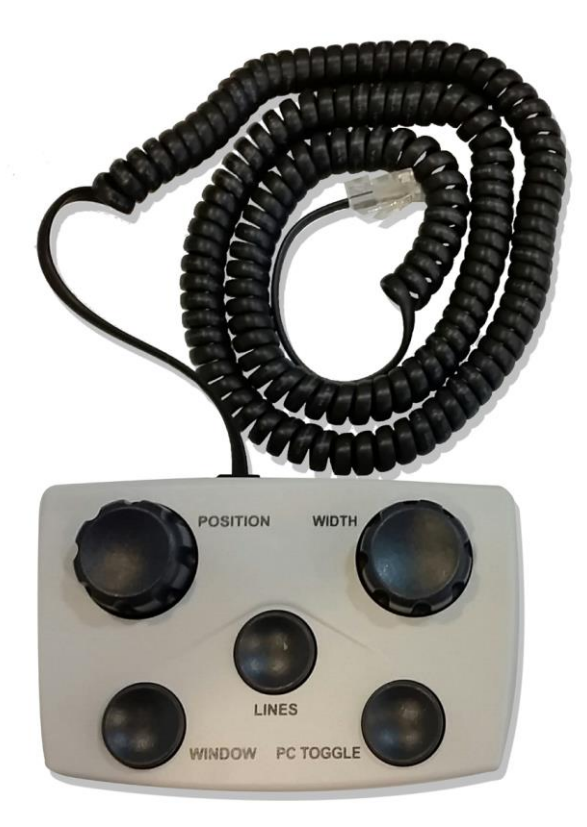

## *Manual de usuario*

Enhorabuena por la compra del paquete opcional *Ultra Pack* para su Merlin Ultra. El paquete Ultra Pack amplía la funcionalidad de su Merlín Ultra, ofreciendo prestaciones adicionales que mejoran la legibilidad al leer o escribir.

#### **Estas prestaciones incluyen:**

- **Ajuste de marcadores de línea de referencia**. *(horizontal o vertical)*
- **Ajuste de ventana de lectura** *(horizontal o vertical)*
- **Conmutación entre PC y Merlin Ultra (\*)** *(cable HDMI no incluido)*
- *(\*) Por favor tenga en cuenta que la conectividad al PC no permite la posibilidad de ampliar la pantalla del PC. Consulte con su especialista en salud visual acerca de la disponibilidad de otros productos software magnificadores de pantalla para PC.*

#### **EL PAQUETE ULTRA PACK INCLUYE LOS SIGUIENTES COMPONENTES**

1. Ultra Pack (con cable en espiral)

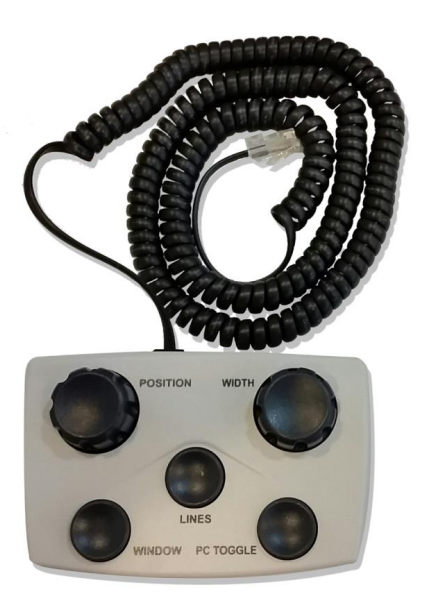

2. Cable HDMI (se vende por separado) para conectar su Merlin Ultra con el PC (no debe tener más de 2 m de largo).

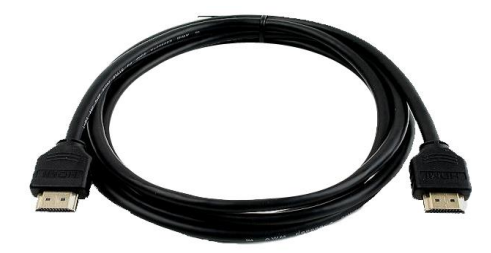

#### **CONEXIÓN DEL PAQUETE ULTRA PACK**

Conecte el extremo libre del cable en espiral al puerto trasero de la Merlin Ultra etiquetado como "Control Box" o "caja de control" (véanse figuras 1 y 2).

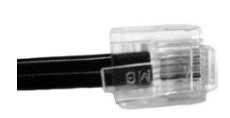

*Figura 2*

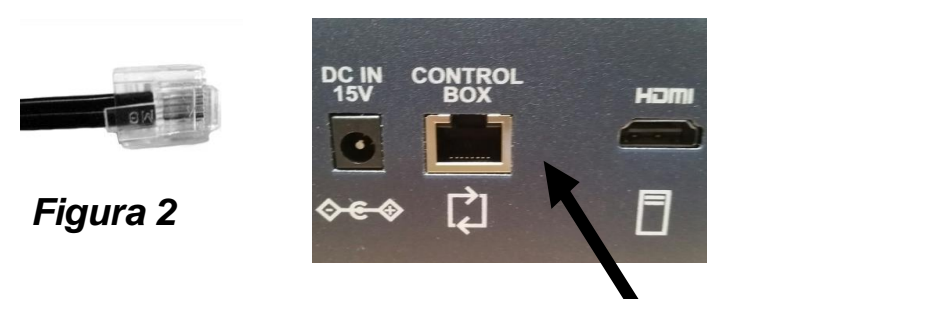

*Figura 2*

#### **CONEXIÓN DE SU PC (OPCIONAL)**

Conecte el cable HDMI a través del puerto HDMI en la parte trasera de la Merlin Ultra (véase figura 3). Conecte el otro extremo del cable HDMI al puerto HDMI de su PC o portátil.

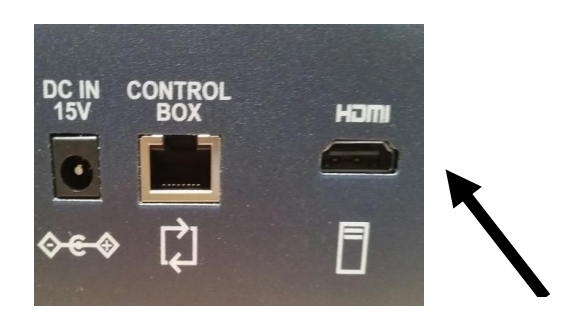

*Figura 3*

#### **USO DE LA CAJA DE CONTROL**

Una vez conectada la caja de control ULTRA PACK correctamente, siga las instrucciones más abajo para disfrutar de las nuevas prestaciones de su Merlin Ultra:

- 1. Pulse el botón *LINES* para activar la función de marcador de línea de referencia. Pulse nuevamente el botón para seleccionar el marcador de línea horizontal o vertical, o para desactivar la función.
- 2. Pulse el botón *WINDOW* para activar la función de ventana de lectura. Pulse nuevamente el botón para seleccionar el modo de ventana de lectura horizontal o vertical, o para desactivar la función.
- 3. Gire el botón *POSITION* para ajustar la posición del marcador de línea de referencia o de ventana de lectura.

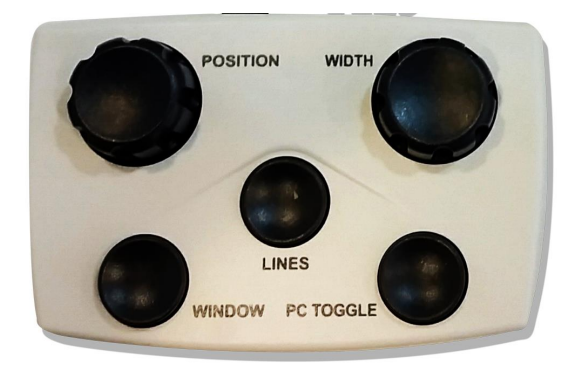

- 4. Gire el botón *WIDTH* para ajustar la distancia del marcador de línea de referencia o de ventana de lectura.
- 5. Pulse el botón *PC TOGGLE* para seleccionar el modo de pantalla deseado. Pulse nuevamente el botón para conmutar entre el modo Merlín Ultra o PC.

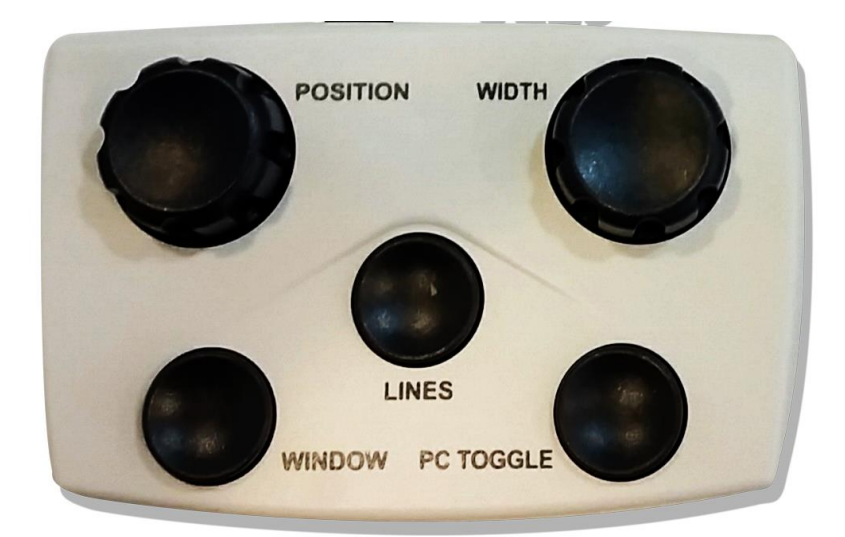

### **Solución de problemas**

Si tiene problemas para conectar la Merlin Ultra y el PC, siga las siguientes indicaciones antes de contactar con el servicio de asistencia técnica:

- 1. Configure la resolución de la pantalla de su PC en 1280 x 720 o en 1920 x 1080 con una tasa de refresco de pantalla de 60 Hz. Las opciones para estos ajustes se encuentran generalmente en el cuadro de diálogo *"Propiedades de Pantalla"* del sistema operativo en su tarjeta gráfica. Consulte la documentación incluida en su PC para obtener más información.
- 2. Deshabilite temporalmente cualquier producto software magnificador de pantalla de terceros mientras conecta por primera vez su Merlin Ultra a su PC. Una vez realizada la conexión, vuelva a habilitar el software nuevamente.
- 3. Cuando utilice su portátil, asegúrese de habilitar el puerto de salida HDMI de su ordenador después de conectarlo al puerto de entrada de la Merlin Ultra. En la mayoría de los portátiles esto se consigue al pulsar una combinación de la tecla Fn y de las teclas de función F6, F7 y F8. Consulte la documentación incluida en su PC para obtener más información.

#### enhanced vision

Los productos de Enhanced Vision están diseñados para aumentar y realzar imágenes con objeto de mejorar la calidad de vida de las personas con baja visión. La medida en que los productos de Enhanced Vision pueden mejorar la capacidad para ver imágenes y texto depende de la condición de cada persona y de su grado de deficiencia visual.

Los productos de Enhanced Vision no están diseñados para recuperar la visión ni para detener la pérdida degenerativa de la visión. Un especialista en el cuidado de la salud visual podrá determinar la idoneidad de nuestros productos para la condición específica de un paciente. Para más información visite nuestra web **[www.enhancedvision.com.](http://www.enhancedvision.com/)**

> **www.enhancedvision.com (800) 440-9476 (US Office, toll free) (714) 465-3400 (US Office) +44 (0) 115 9442317 (UK Office) Tel. + 49 (0) 6078 969827- 0 (DE Office) Fax + 49 (0) 6078 969827- 33 (DE Office)**

#### **Part # MAN-0803-00-X2 Nov, 2015**

Copyright © 2008, Enhanced Vision. Reservados todos los derechos. Las especificaciones del producto están sujetas a cambios sin previo aviso.